OSSIM Workshop Software and Data Install directions

Mark Lucas (321) 266-1475 mlucas17@mac.com for help

Try to get ossim, osgPlanet and the earth data on each machine in the C: drive, the rest of the data can be on a network mountable drive and we will adjust the path and spec files accordingly. OSSIM and osgPlanet have binary installers.

a da badan da bada da bada da badan da da da badan da badan da badan da badan da badan da badan da badan da ba

Install OSSIM 1.5.7 DVD

Double click on ossim1.5.7.exe and take the defaults for the installation (OSSIM setup)

Double click on the osgPlanet\_1.0.0-1.exe take the defaults

Log out and log back in to let the environment variables take effect

Next we will install all of the data from the DVDs

Install the earth data set on c:\demodata. Make a top level directory under C:\demodata. Drag and drop the earth folder from the DVD into the c:\demondata directory,. This will provide a base sample data set that we can use to test both imagelinker and osgplanet. The remaining data sets can be installed on a network reachable drive and we will modify the paths accordingly.

**Start->All Programs->ossim->imagelinker**

**ImageLinker should come up you can drag and drop the tif files from the earth folder on to the blank canvas and they should load.**

Installing the Remaining data sets, need a large volume to put all of this on. If you can create a top level \demodata directory on the drive we will only have to modify the drive name.

c:\demodata\earth

Place the sub-directories into the \demodata directory and we should end up with the follow \datademo subdirectories:

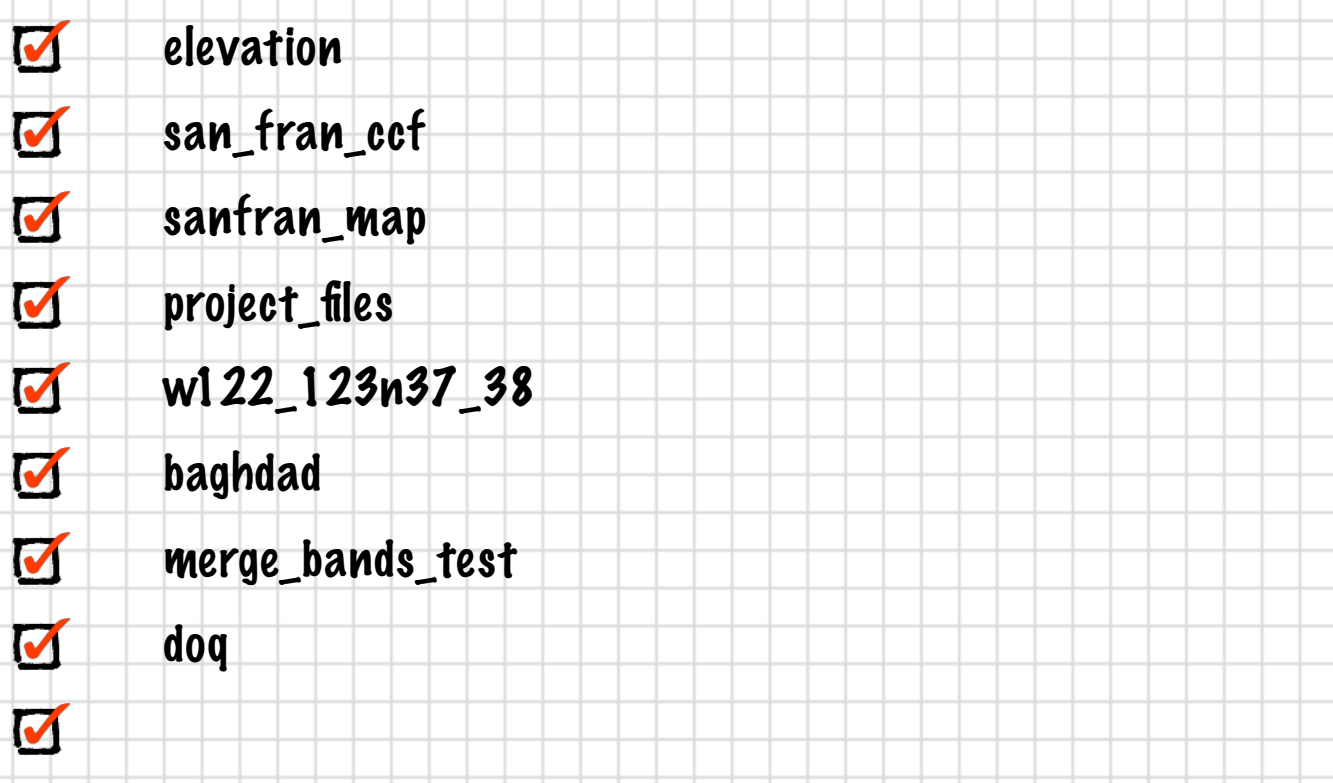

 $\overline{\mathbf{M}}$ Tutorial PDFs and example kwl files for osgPlanet are located in the CD., The tutorials will need to be printed.

M

I've also included more SRTM elevation that can be placed in elevation\srtm\1arc just copy the files from the WnnX disks into that directory if space is available.